# **XPS 15 7590**

Konfiguracja i dane techniczne

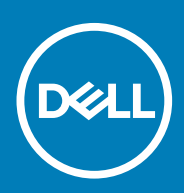

### Uwagi, przestrogi i ostrzeżenia

**UWAGA Napis UWAGA oznacza ważną wiadomość, która pomoże lepiej wykorzystać komputer.**

**OSTRZEŻENIE Napis PRZESTROGA informuje o sytuacjach, w których występuje ryzyko uszkodzenia sprzętu lub utraty danych, i przedstawia sposoby uniknięcia problemu.**

**PRZESTROGA Napis OSTRZEŻENIE informuje o sytuacjach, w których występuje ryzyko uszkodzenia sprzętu, obrażeń ciała lub śmierci.**

**© 2019 Dell Inc. lub podmioty zależne. Wszelkie prawa zastrzeżone.** Dell, EMC i inne znaki towarowe są znakami towarowymi firmy Dell Inc. lub jej spółek zależnych. Inne znaki towarowe mogą być znakami towarowymi ich właścicieli.

2019 - 11

# Spis treści

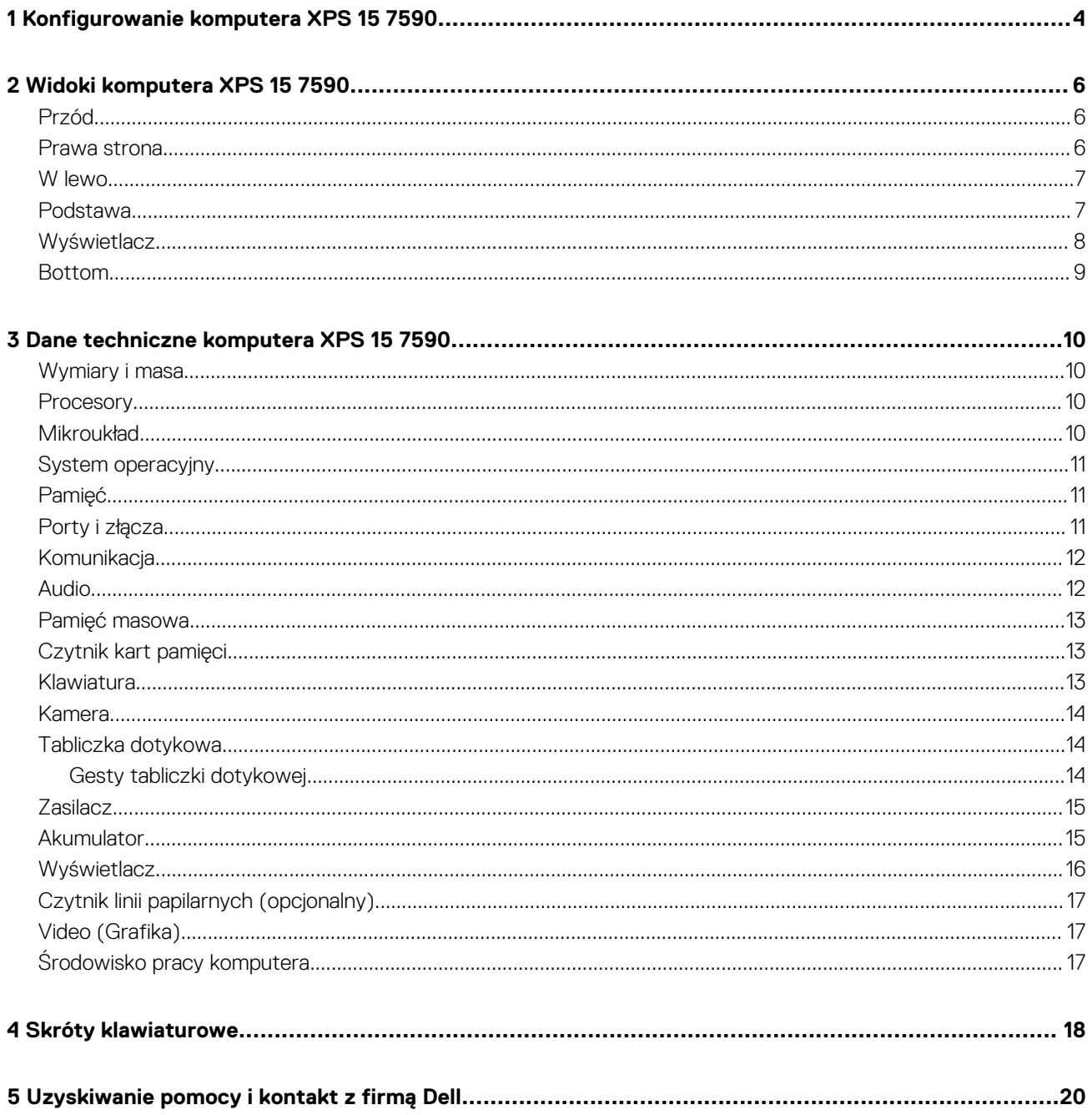

# <span id="page-3-0"></span>**Konfigurowanie komputera XPS 15 7590**

**1**

**UWAGA W zależności od zamówionej konfiguracji posiadany komputer może wyglądać nieco inaczej niż na ilustracjach w tym dokumencie.**

1. Podłącz zasilacz i naciśnij przycisk zasilania.

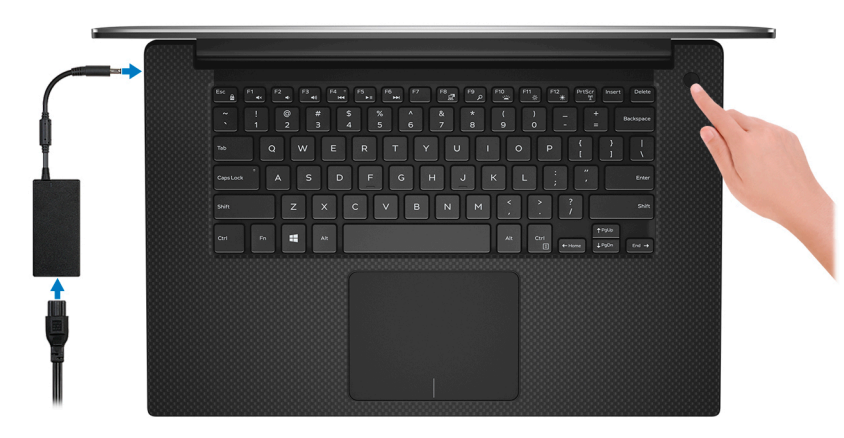

**UWAGA W celu zmniejszenia zużycia energii akumulator może przejść w tryb oszczędzania energii (stan uśpienia). Podłącz zasilacz i naciśnij przycisk zasilania, aby włączyć komputer.**

2. Dokończ konfigurowanie systemu Windows.

Postępuj zgodnie z instrukcjami wyświetlanymi na ekranie, aby ukończyć konfigurowanie. Firma Dell zaleca wykonanie następujących czynności podczas konfigurowania:

- Połączenie z siecią w celu aktualizowania systemu Windows.
	- **UWAGA Jeśli nawiązujesz połączenie z zabezpieczoną siecią bezprzewodową, po wyświetleniu monitu wprowadź hasło dostępu do sieci.**
- Po połączeniu z Internetem zaloguj się do konta Microsoft lub utwórz je. Jeśli nie podłączono do Internetu, utwórz konto offline.
- Na ekranie **Support and Protection** (Wsparcie i ochrona) wprowadź swoje dane kontaktowe.
- 3. Zlokalizuj aplikacje firmy Dell w menu Start systemu Windows (zalecane)

#### **Tabela 1. Odszukaj aplikacje firmy Dell**

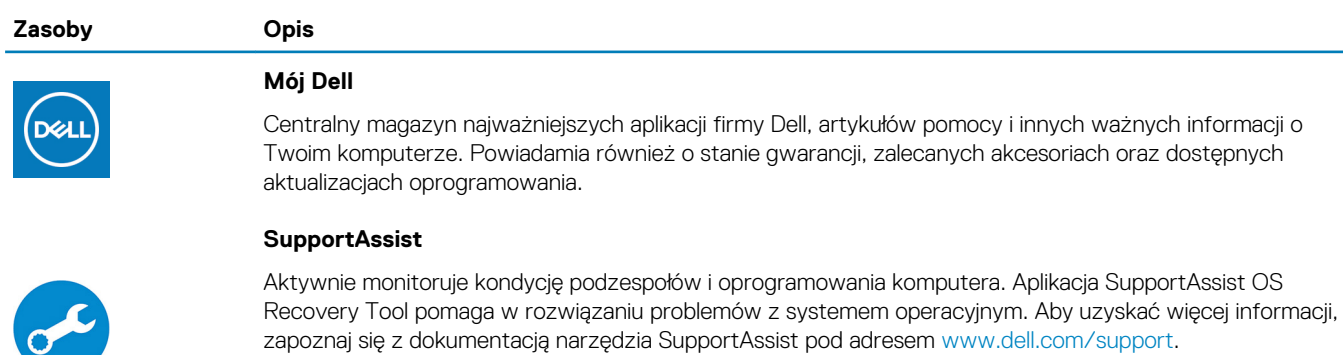

**UWAGA W aplikacji SupportAssist kliknij datę ważności gwarancji, aby ją odnowić lub uaktualnić.**

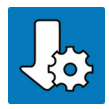

**Program Dell Update**

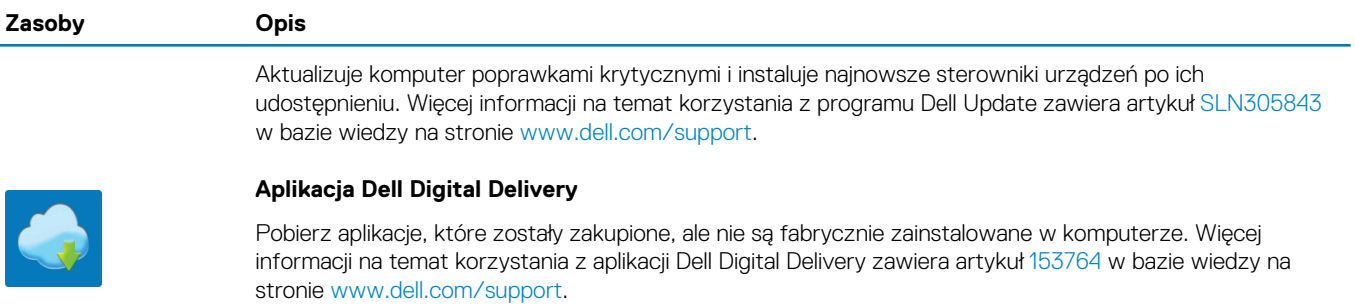

# **Widoki komputera XPS 15 7590**

<span id="page-5-0"></span>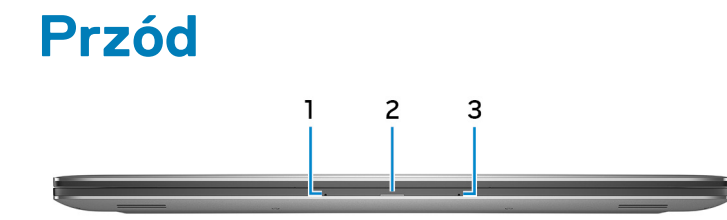

### 1. **Mikrofon lewy**

Wejście dźwięku wysokiej jakości. Umożliwia nagrywanie głosu, prowadzenie rozmów itd.

#### 2. **Lampka zasilania i stanu akumulatora**

Wskazuje stan zasilania i stan akumulatora komputera.

Ciągłe białe światło — zasilacz jest podłączony, a akumulator jest ładowany.

Ciągłe bursztynowe światło — poziom naładowania akumulatora jest niski lub bardzo niski.

Wyłączona — akumulator jest całkowicie naładowany.

### 3. **Mikrofon prawy**

Wejście dźwięku wysokiej jakości. Umożliwia nagrywanie głosu, prowadzenie rozmów itd.

### **Prawa strona**

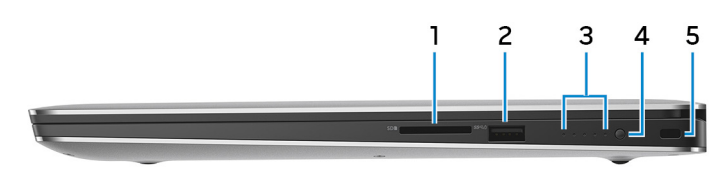

### 1. **Gniazdo karty SD**

Umożliwia odczytywanie i zapisywanie informacji na karcie SD.

#### 2. **Port USB 3.1 pierwszej generacji z funkcją PowerShare**

Służy do podłączania urządzeń peryferyjnych, takich jak urządzenia pamięci masowej i drukarki.

Zapewnia szybkość transmisji danych do 5 Gb/s. Port z funkcją PowerShare umożliwia ładowanie urządzeń USB nawet wtedy, kiedy komputer jest wyłączony.

- **UWAGA Jeśli poziom naładowania akumulatora jest mniejszy niż 10%, należy podłączyć zasilacz do ładowania komputera i urządzeń USB podłączonych do portu USB PowerShare.**
- **UWAGA Jeśli urządzenie USB zostanie podłączone do portu PowerShare przed wyłączeniem komputera lub przełączeniem go w stan hibernacji, należy odłączyć i podłączyć je ponownie, aby umożliwić ładowanie.**
- **UWAGA Niektóre urządzenia USB mogą nie być ładowane, gdy komputer jest wyłączony lub w trybie uśpienia. Aby w takich przypadkach naładować urządzenie, należy włączyć komputer.**

### 3. **Lampki stanu naładowania akumulatora (5)**

Włącza się po naciśnięciu przycisku stanu naładowania akumulatora. Każda lampka oznacza naładowanie w około 20%.

4. **Przycisk stanu naładowania akumulatora**

Naciśnij przycisk, aby sprawdzić stan naładowania akumulatora.

### 5. **Gniazdo linki zabezpieczającej (klinowe)**

Umożliwia podłączenie linki antykradzieżowej, służącej do ochrony komputera przed kradzieżą.

### <span id="page-6-0"></span>**W lewo**

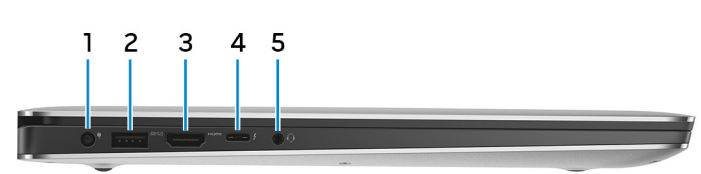

### 1. **Złącze zasilacza**

Umożliwia podłączenie zasilacza w celu zasilania komputera i ładowania akumulatora.

### 2. **Port USB 3.1 pierwszej generacji z funkcją PowerShare**

Służy do podłączania urządzeń peryferyjnych, takich jak urządzenia pamięci masowej i drukarki.

Zapewnia szybkość transmisji danych do 5 Gb/s. Port z funkcją PowerShare umożliwia ładowanie urządzeń USB nawet wtedy, kiedy komputer jest wyłączony.

- **UWAGA Jeśli poziom naładowania akumulatora jest mniejszy niż 10%, należy podłączyć zasilacz do ładowania**  ⋒ **komputera i urządzeń USB podłączonych do portu USB PowerShare.**
- **UWAGA Jeśli urządzenie USB zostanie podłączone do portu PowerShare przed wyłączeniem komputera lub przełączeniem go w stan hibernacji, należy odłączyć i podłączyć je ponownie, aby umożliwić ładowanie.**
- **UWAGA Niektóre urządzenia USB mogą nie być ładowane, gdy komputer jest wyłączony lub w trybie uśpienia. Aby w takich przypadkach naładować urządzenie, należy włączyć komputer.**

### 3. **Złącze HDMI**

Umożliwia podłączenie telewizora lub innego urządzenia wyposażonego w wejście HDMI. Zapewnia wyjście wideo i audio.

### 4. **Port Thunderbolt 3 (USB 3.1 2. generacji Type-C) z obsługą standardu Power Delivery (dostarczanie zasilania)**

Obsługuje standardy USB3.1 Gen2, DisplayPort1.2, Thunderbolt3, a ponadto umożliwia podłączenie wyświetlacza zewnętrznego za pomocą adaptera. Zapewnia szybkość transferu danych do 10 Gb/s w przypadku USB3.1 Gen2 oraz do 40 Gb/s w przypadku złącza Thunderbolt3. Obsługuje standard Power Delivery (dostarczanie zasilania) zapewniający dwukierunkowe zasilanie między urządzeniami. Zapewnia zasilanie wyjściowe do 5 V/3 A, które umożliwia szybsze ładowanie.

#### **UWAGA Do podłączenia standardowych urządzeń USB i DisplayPort konieczne są odpowiednie adaptery**  ⋒

### **(sprzedawane osobno).**

### 5. **Gniazdo słuchawek**

Umożliwia podłączenie słuchawek lub zestawu słuchawkowego (słuchawek i mikrofonu).

### **Podstawa**

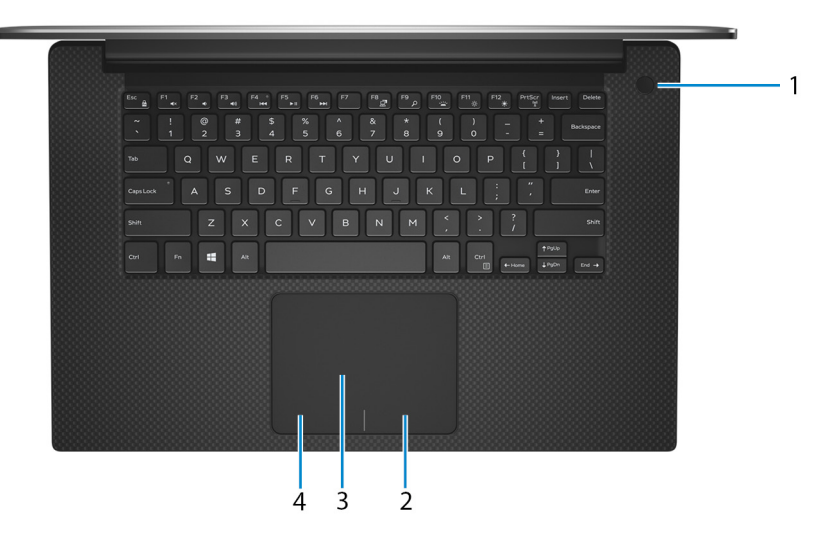

### 1. **Przycisk zasilania z opcjonalnym czytnikiem linii papilarnych**

Naciśnij, aby włączyć komputer, jeśli jest wyłączony, w trybie uśpienia lub hibernacji.

<span id="page-7-0"></span>Kiedy komputer jest włączony, naciśnij przycisk zasilania, aby przełączyć komputer w stan uśpienia; naciśnij i przytrzymaj przycisk zasilania przez 10 sekund, aby wymusić wyłączenie komputera.

Jeśli przycisk zasilania jest wyposażony w czytnik linii papilarnych, połóż palec na przycisku zasilania, aby się zalogować.

- **UWAGA Sposób działania przycisku zasilania można dostosować w systemie Windows. Więcej informacji zawiera sekcja Me and My Dell (Ja i mój komputer Dell) na stronie [support.dell.com/manuals.](https://www.dell.com/support/manuals)**
- **UWAGA Kontrolka stanu zasilania na przycisku zasilania jest dostępna tylko w komputerach bez czytnika linii papilarnych. Komputery wyposażone w czytnik linii papilarnych zintegrowany z przyciskiem zasilania nie mają lampki stanu na przycisku zasilania.**

### 2. **Kliknięcie prawym przyciskiem myszy**

Naciśnij przycisk, aby wykonać odpowiednik kliknięcia prawym przyciskiem myszy.

3. **Tabliczka dotykowa**

Przesuń palcem po tabliczce dotykowej, aby poruszać wskaźnikiem myszy. Dotknij, aby kliknąć lewym przyciskiem myszy. Dotknij dwoma palcami, aby kliknąć prawym przyciskiem myszy.

### 4. **Kliknięcie lewym przyciskiem myszy**

Naciśnij przycisk, aby wykonać odpowiednik kliknięcia lewym przyciskiem myszy.

### **Wyświetlacz**

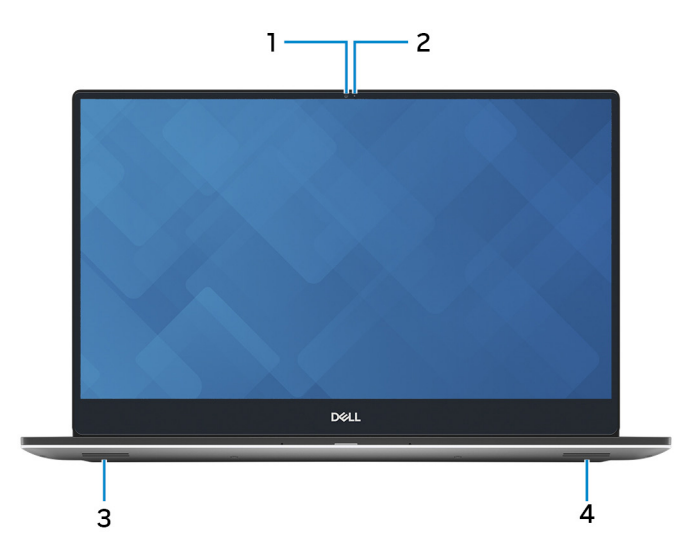

### 1. **Kamera**

Umożliwia prowadzenie rozmów wideo, robienie zdjęć i nagrywanie filmów.

### 2. **Lampka stanu kamery**

Świeci, gdy kamera jest w użyciu.

### 3. **Głośnik lewy**

Wyjście dźwięku.

4. **Głośnik prawy**

Wyjście dźwięku.

### <span id="page-8-0"></span>**Bottom**

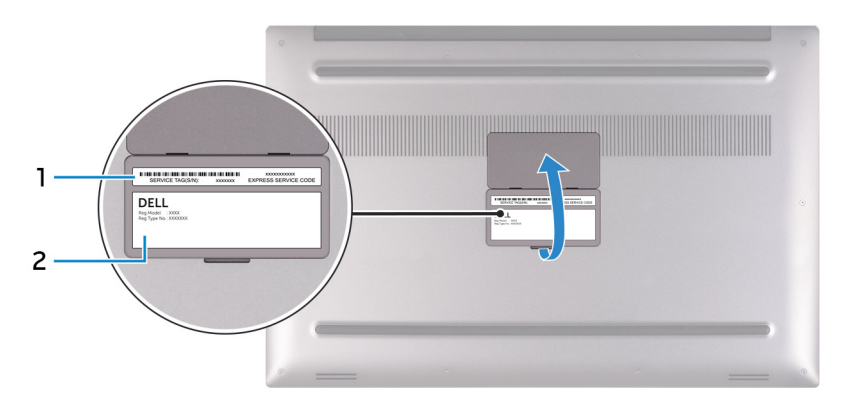

### 1. **Etykieta ze znacznikiem serwisowym**

Znacznik serwisowy (ang. Service Tag) jest unikatowym identyfikatorem alfanumerycznym, który umożliwia pracownikom serwisowym firmy Dell identyfikowanie podzespołów sprzętowych w komputerach klientów i uzyskiwanie dostępu do informacji o gwarancji.

### 2. **Etykieta informacyjna**

Zawiera wymagane przez prawo informacje dotyczące komputera.

## **3**

# <span id="page-9-0"></span>**Dane techniczne komputera XPS 15 7590**

### **Wymiary i masa**

### **Tabela 2. Wymiary i masa**

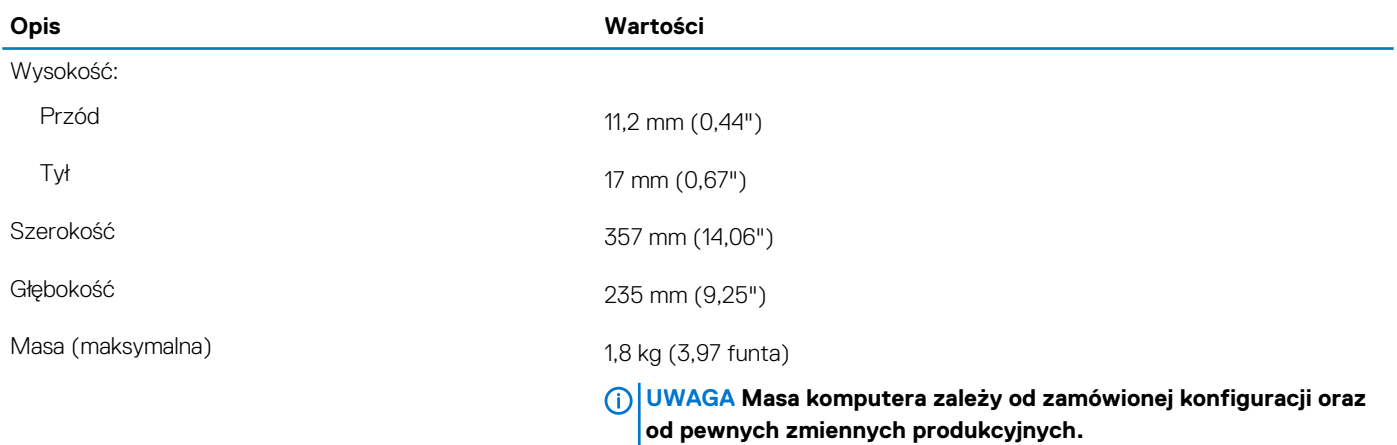

### **Procesory**

#### **Tabela 3. Procesory**

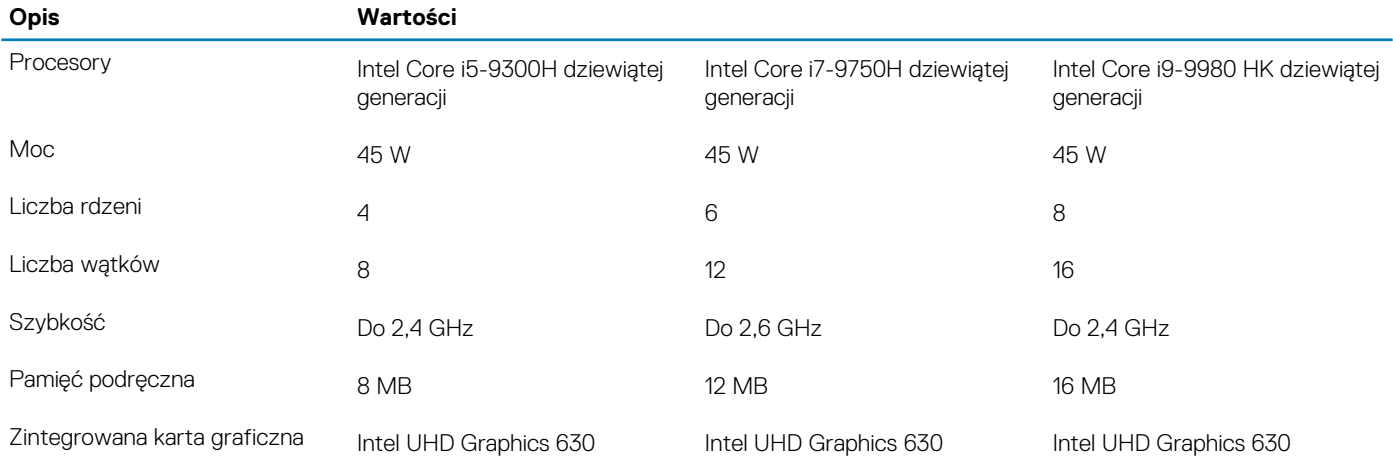

### **Mikroukład**

#### **Tabela 4. Mikroukład**

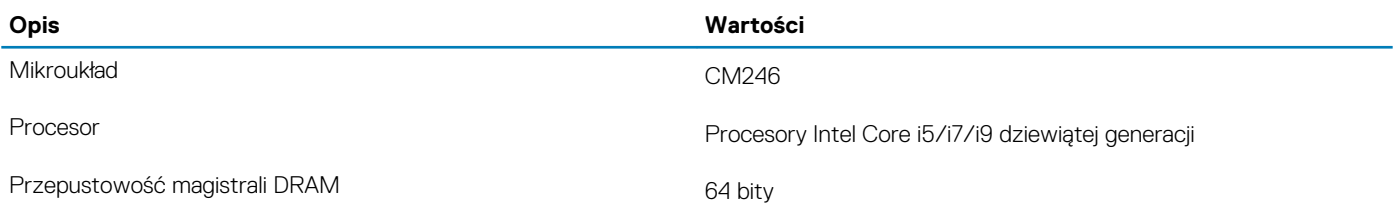

<span id="page-10-0"></span>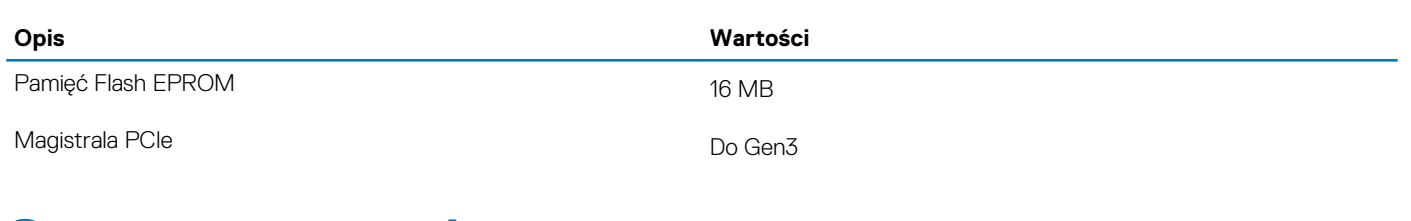

### **System operacyjny**

- Windows 10 Home (64-bitowy)
- Windows 10 Professional w wersji 64-bitowej

### **Pamięć**

### **Tabela 5. Dane techniczne pamięci**

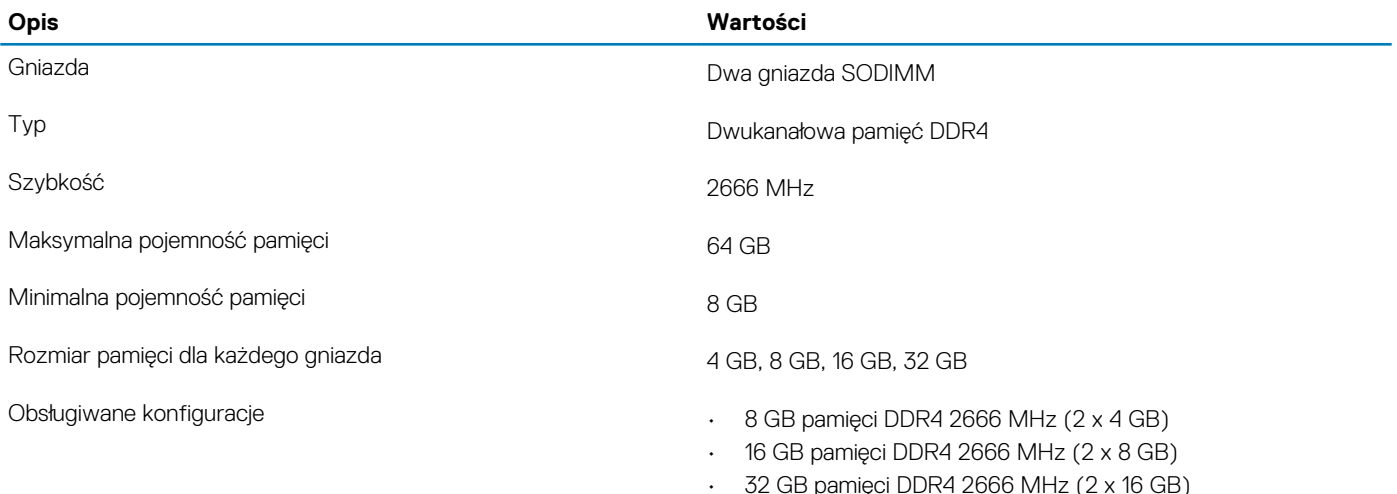

• 64 GB pamięci DDR4 2666 MHz (2 x 32 GB)

## **Porty i złącza**

### **Tabela 6. Zewnętrzne porty i złącza**

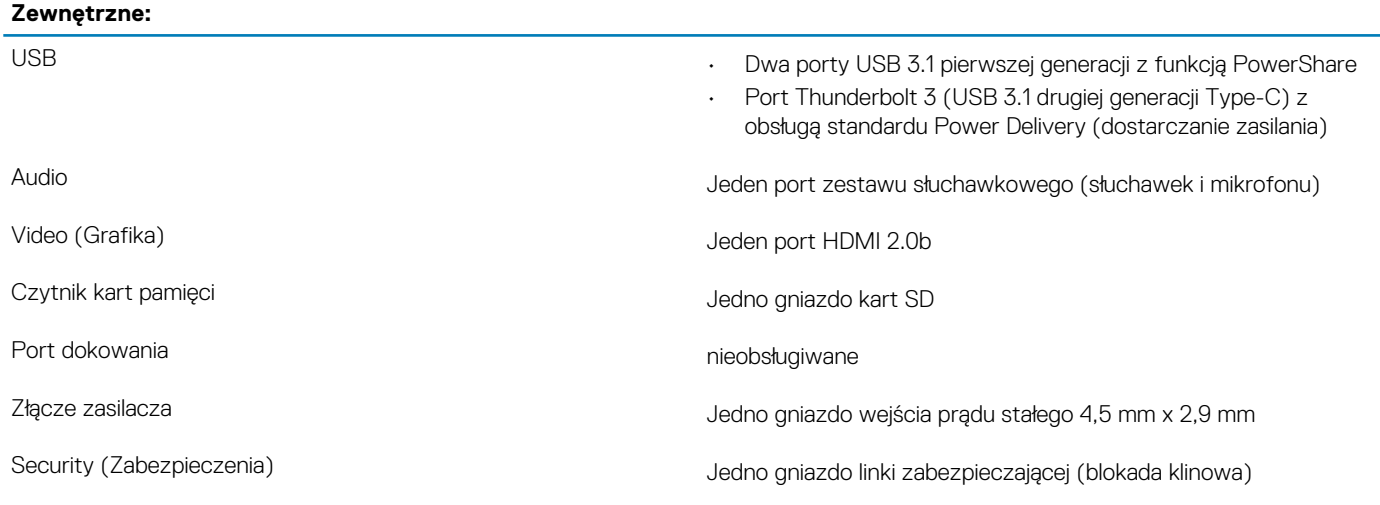

### <span id="page-11-0"></span>**Tabela 7. Wewnętrzne porty i złącza**

#### **Wewnętrzne:**

- M.2 Jedno gniazdo M.2 na dysk SSD (SATA lub PCIe/NVMe)
	- Jedno gniazdo M.2 na hybrydową kartę Wi-Fi i Bluetooth
	- **UWAGA Aby dowiedzieć się więcej na temat funkcji różnych typów kart M.2, zapoznaj się z artykułem w bazie wiedzy [SLN301626](https://www.dell.com/support/article/sln301626/).**

## **Komunikacja**

### **Moduł sieci bezprzewodowej**

### **Tabela 8. Dane techniczne modułu sieci bezprzewodowej**

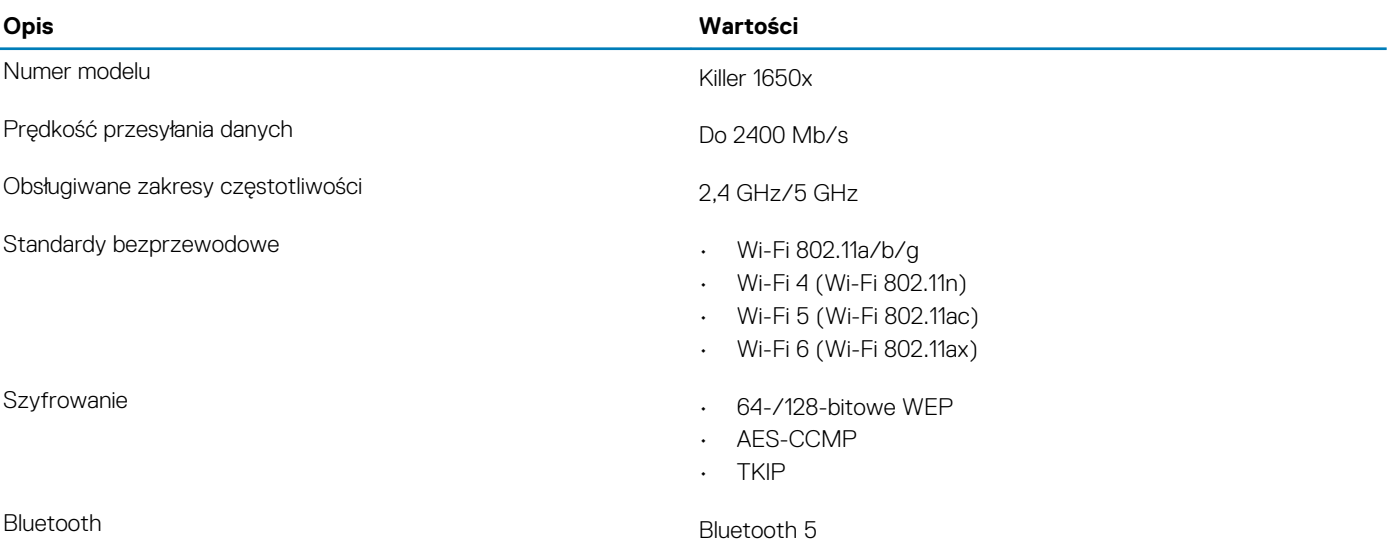

## **Audio**

### **Tabela 9. Dane techniczne dźwięku**

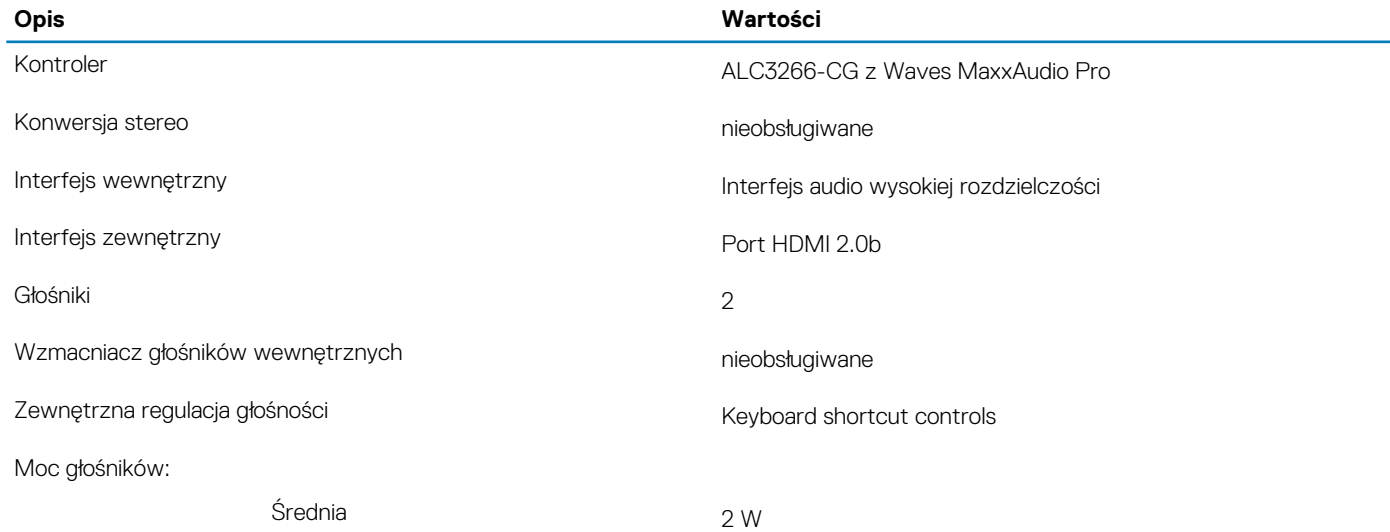

<span id="page-12-0"></span>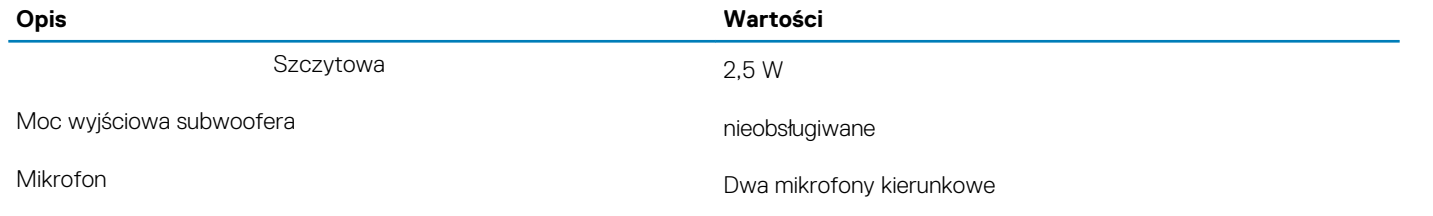

## **Pamięć masowa**

Komputer obsługuje następujące konfiguracje:

- Jeden dysk twardy 2,5"
- Jeden dysk SSD M.2 2230/2280

### **Tabela 10. Specyfikacja pamięci masowej**

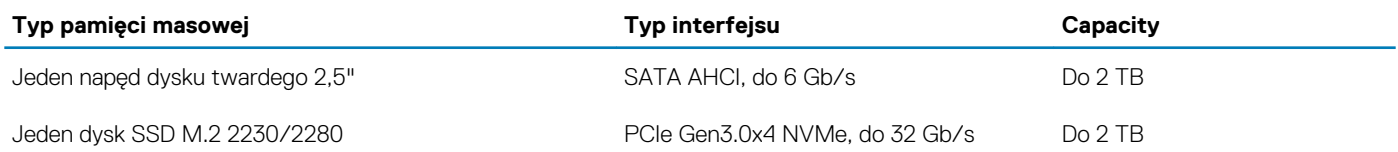

### **Czytnik kart pamięci**

### **Tabela 11. Dane techniczne czytnika kart pamięci**

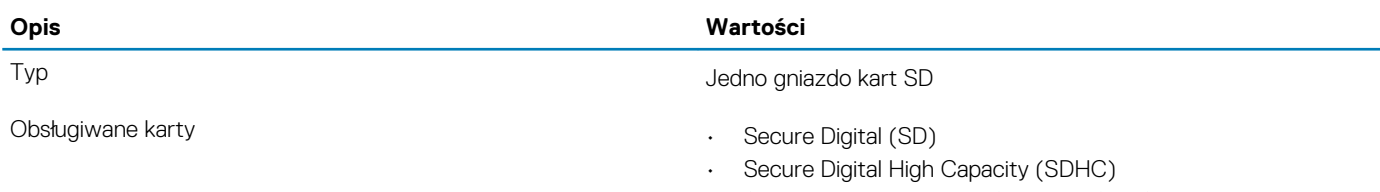

• Secure Digital Extended Capacity (SDXC)

## **Klawiatura**

### **Tabela 12. Dane techniczne klawiatury**

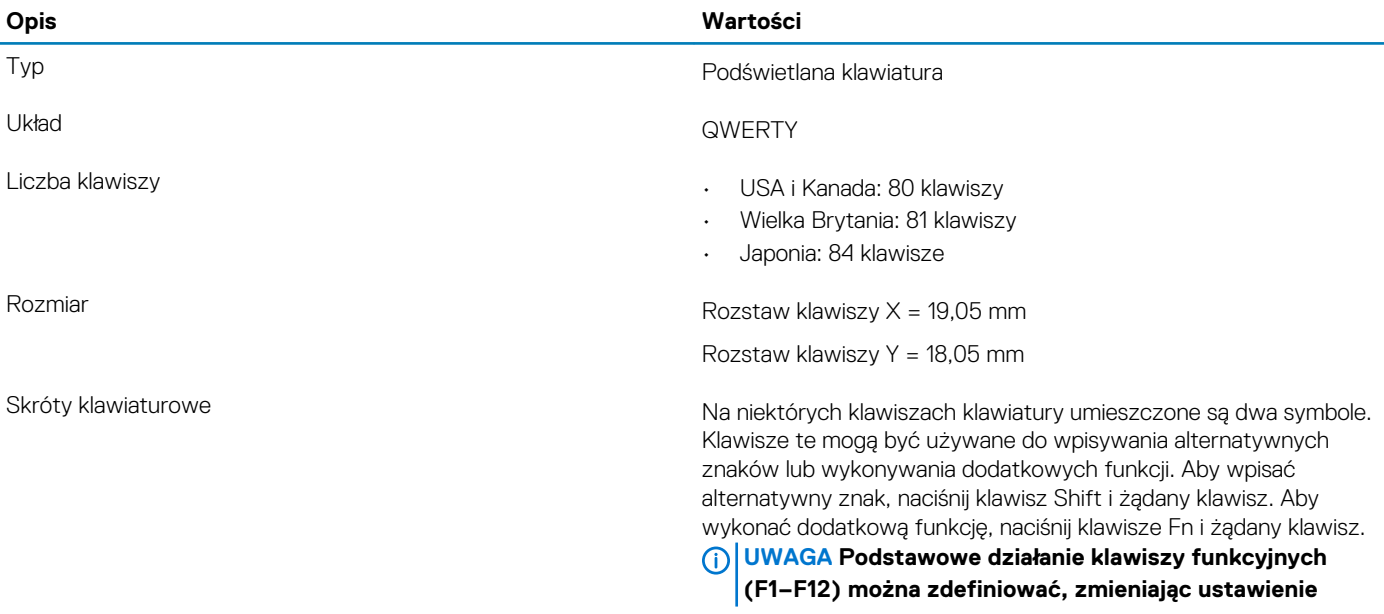

<span id="page-13-0"></span>**Opis Wartości**

**Function Key Behavior (Działanie klawiszy funkcyjnych) w programie konfiguracji systemu BIOS.**

[Skróty klawiaturowe](#page-17-0)

### **Kamera**

#### **Tabela 13. Dane techniczne kamery**

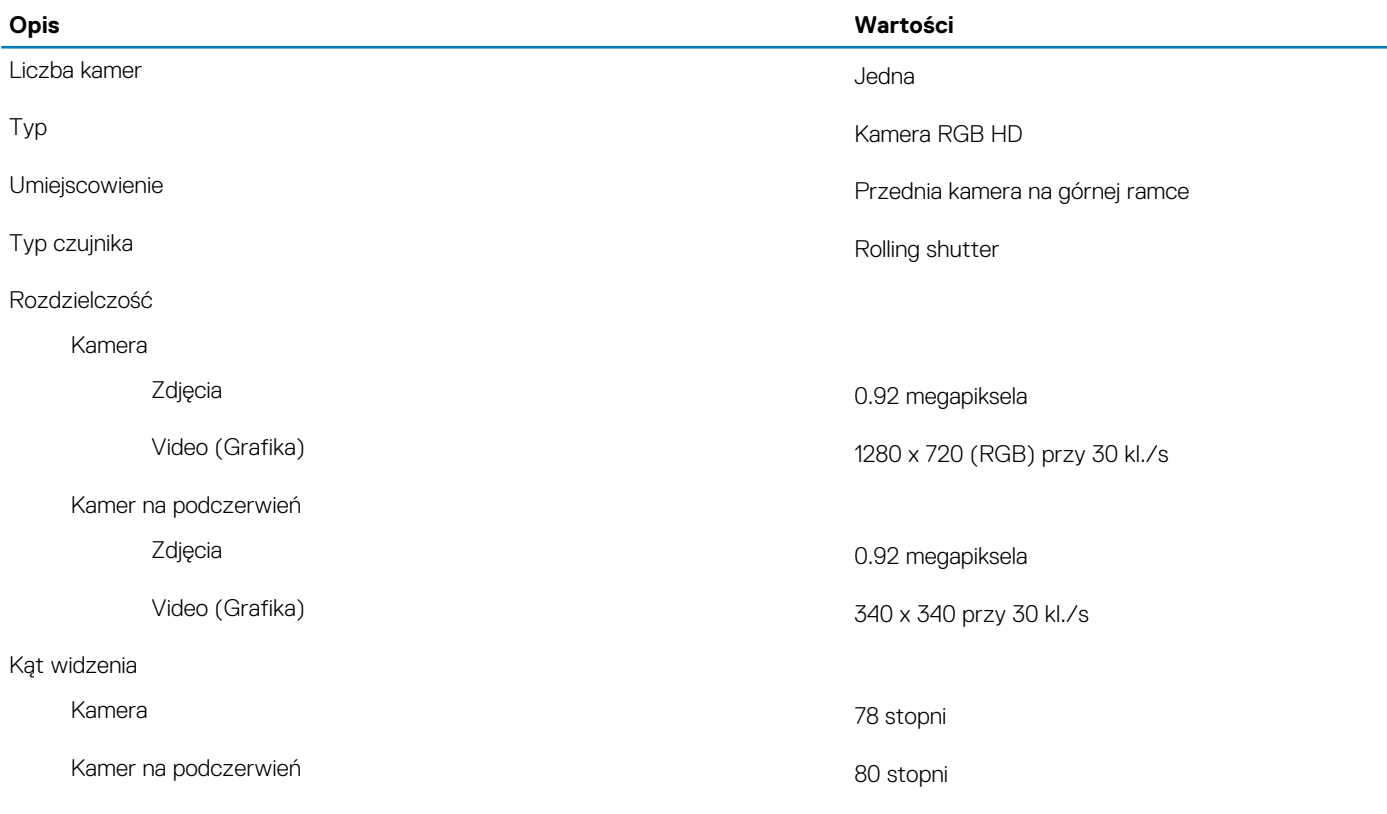

### **Tabliczka dotykowa**

#### **Tabela 14. Dane techniczne tabliczki dotykowej**

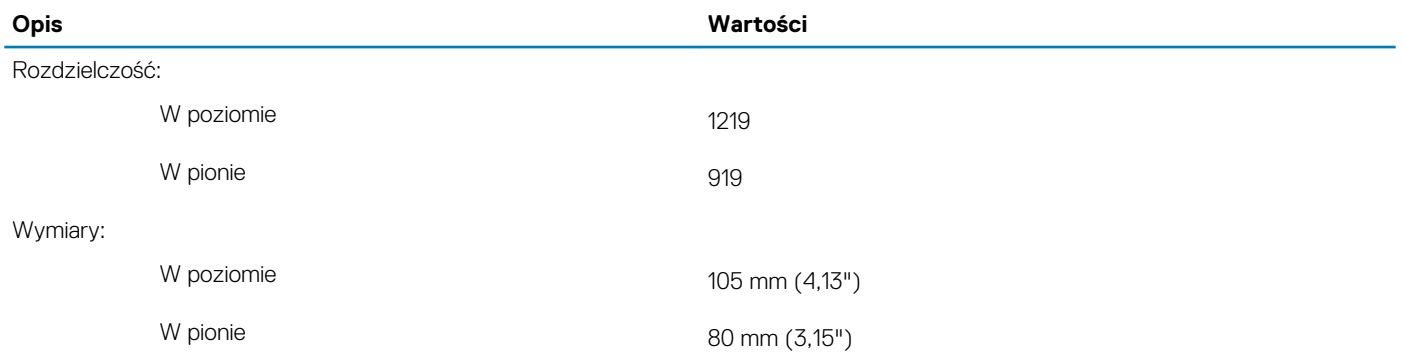

### **Gesty tabliczki dotykowej**

Więcej informacji na temat gestów tabliczki dotykowej w systemie Windows 10 zawiera artykuł [4027871](https://support.microsoft.com/help/4027871/windows-10-touchpad-gestures) w bazie wiedzy Microsoft pod adresem [support.microsoft.com](https://support.microsoft.com/).

## <span id="page-14-0"></span>**Zasilacz**

### **Tabela 15. Dane techniczne zasilacza**

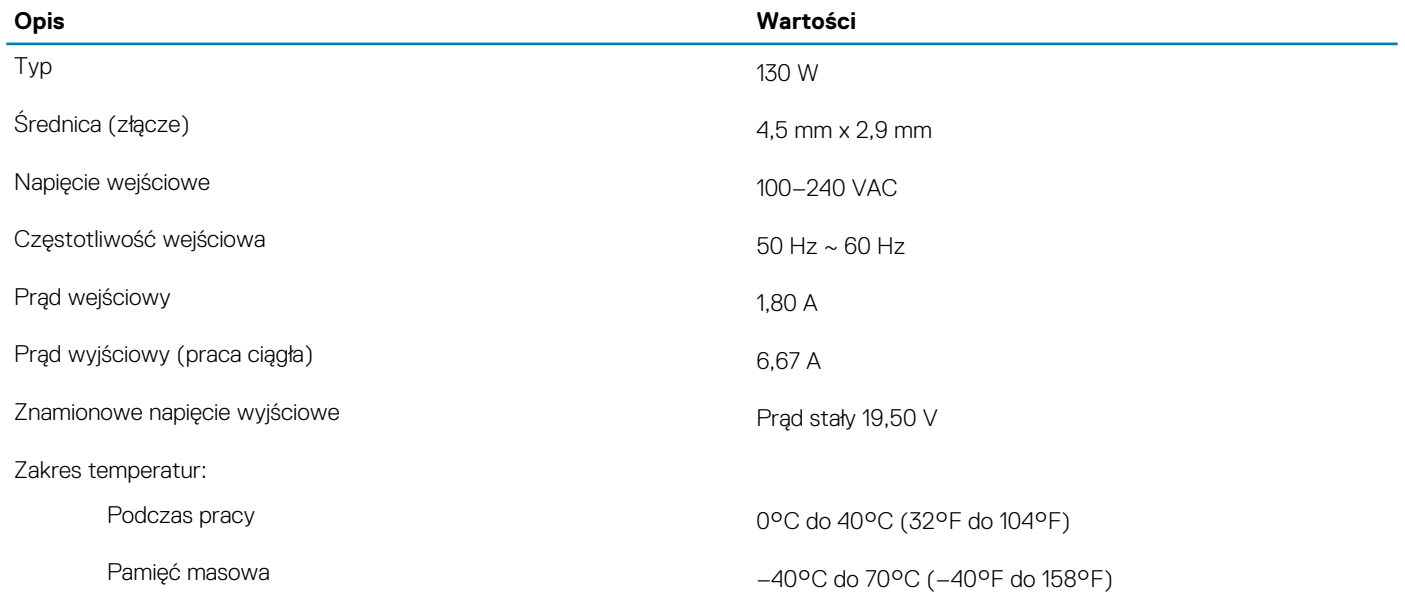

## **Akumulator**

### **Tabela 16. Dane techniczne akumulatora**

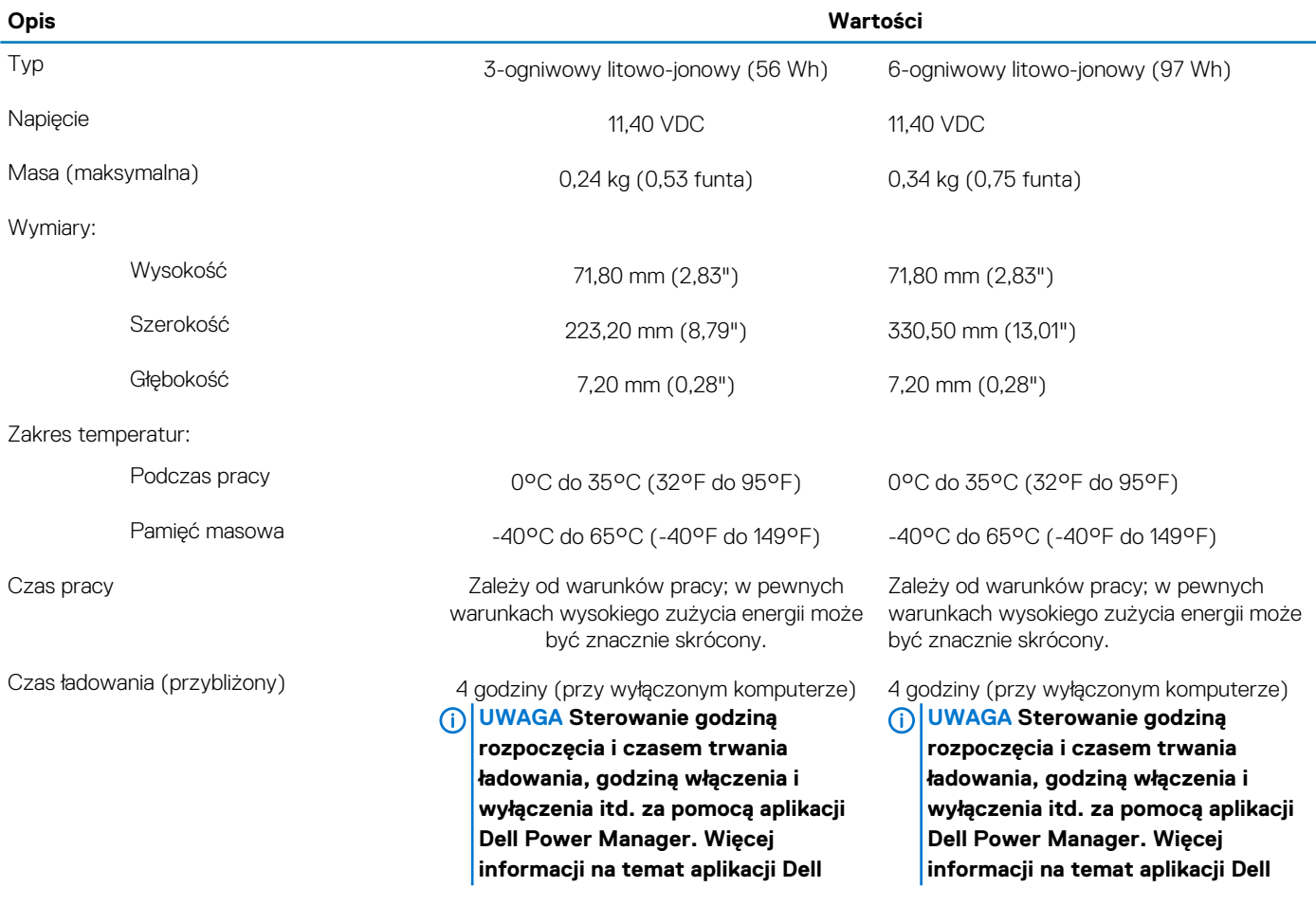

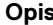

### <span id="page-15-0"></span>**Opis Wartości**

### **Power Manager można znaleźć w sekcji Ja i mój Dell na stronie [www.dell.com/](https://www.dell.com/)**

Bateria pastylkowa a matematika kwa kutoka mwaka wa 1920 hadishi wa 1920 hadishi wa 1920 hadishi wa 1920 hadish

Czas pracy Zależy od warunków pracy; w pewnych warunkach wysokiego zużycia energii może być znacznie skrócony.

**Power Manager można znaleźć w sekcji Ja i mój Dell na stronie [www.dell.com/](https://www.dell.com/)**

Okres trwałości (przybliżony) 300 cykli rozładowania/ładowania 300 cykli rozładowania/ładowania

Zależy od warunków pracy; w pewnych warunkach wysokiego zużycia energii może być znacznie skrócony.

### **Wyświetlacz**

### **Tabela 17. Dane techniczne: wyświetlacz**

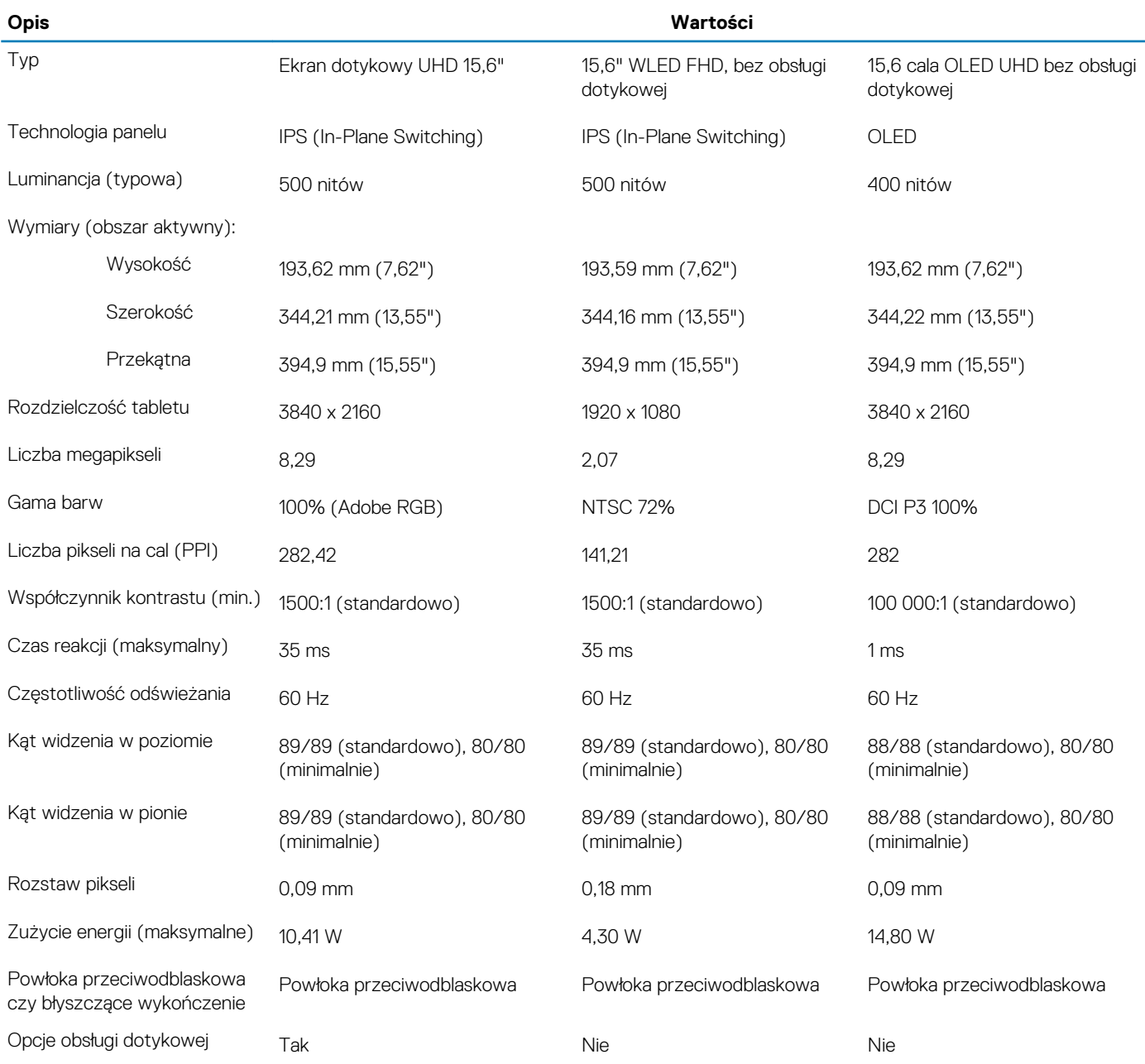

## <span id="page-16-0"></span>**Czytnik linii papilarnych (opcjonalny)**

### **Tabela 18. Dane techniczne czytnika linii papilarnych**

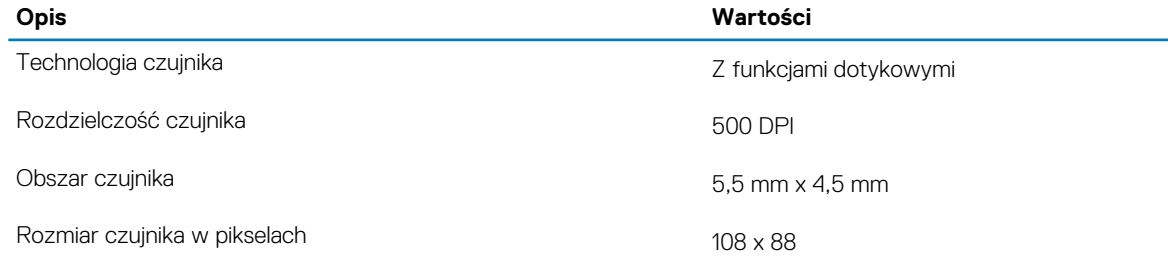

## **Video (Grafika)**

#### **Tabela 19. Dane techniczne oddzielnej karty graficznej**

#### **Oddzielna karta graficzna**

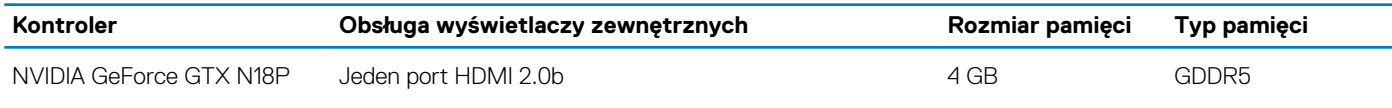

### **Tabela 20. Dane techniczne zintegrowanej karty graficznej**

### **Zintegrowana karta graficzna**

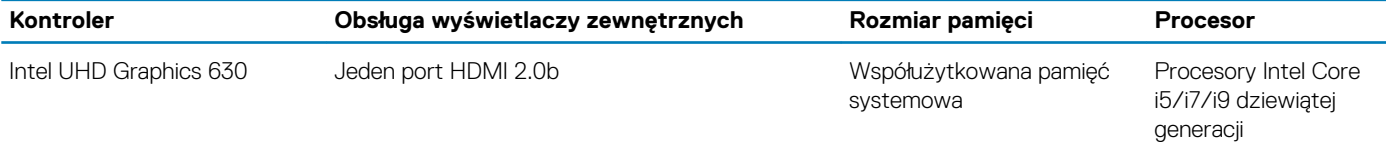

## **Środowisko pracy komputera**

**Poziom zanieczyszczeń w powietrzu:** G1 lub niższy, wg definicji w ISA-S71.04-1985

#### **Tabela 21. Środowisko pracy komputera**

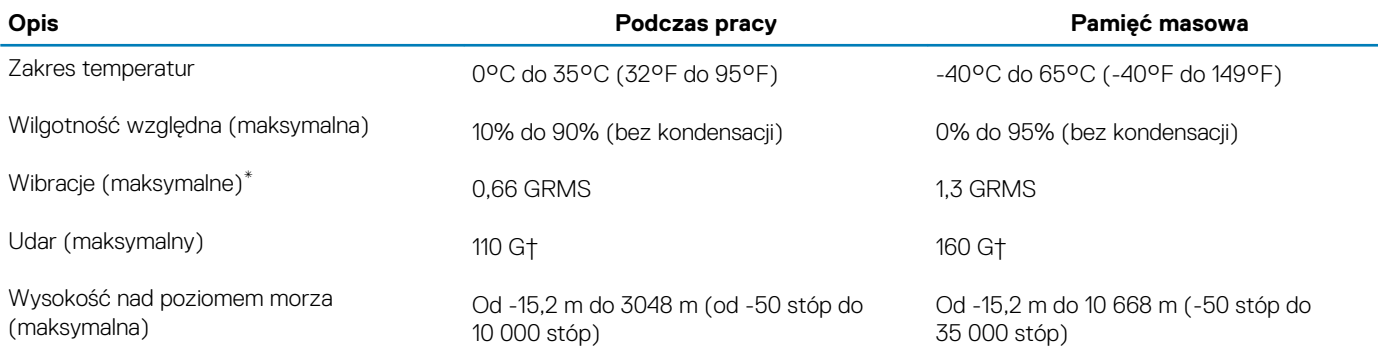

\* Mierzone z wykorzystaniem spektrum losowych wibracji, które symulują środowisko użytkownika.

† Mierzona za pomocą 2 ms pół-sinusoidalnego impulsu, gdy dysk twardy jest używany.

## **Skróty klawiaturowe**

#### <span id="page-17-0"></span>**UWAGA Znaki klawiatury mogą być różne w zależności od konfiguracji języka klawiatury. Klawisze używane do**  ⋒ **uruchamiania skrótów pozostają jednak takie same we wszystkich konfiguracjach językowych.**

Na niektórych klawiszach klawiatury umieszczone są dwa symbole. Klawisze te mogą być używane do wpisywania alternatywnych znaków lub wykonywania dodatkowych funkcji. Symbol przedstawiony w dolnej części klawisza odnosi się do znaku wpisywanego przez naciśnięcie klawisza. Jeśli naciśniesz klawisz Shift i klawisz z symbolami, wpisany zostanie symbol przedstawiony w górnej części klawisza. Na przykład po naciśnięciu klawisza **2** zostanie wpisana cyfra 2, a po naciśnięciu kombinacji **Shift** + **2** zostanie wpisany znak @.

W górnym rzędzie klawiatury znajdują się klawisze funkcyjne F1–F12 służące do sterowania multimediami, o czym informują ikony w ich dolnej części. Naciśnij klawisz funkcyjny, aby uruchomić zadanie reprezentowane przez ikonę. Na przykład naciśnięcie klawisza F1 powoduje wyciszenie dźwięku (patrz tabela poniżej).

Jeśli jednak klawisze funkcyjne F1–F12 są potrzebne w aplikacjach, można wyłączyć funkcje multimedialne, naciskając klawisze **Fn** + **Esc**. Aby później wywołać funkcje sterowania multimediami, można nacisnąć klawisz **Fn** i odpowiedni klawisz funkcyjny. Na przykład kombinacja klawiszy **Fn** + **F1** umożliwia wyciszenie dźwięku.

**UWAGA Zachowanie klawiszy funkcyjnych (F1–F12) można zdefiniować, konfigurując ustawienia Function Key Behavior (Zachowanie klawisza funkcyjnego) w programie konfiguracji BIOS.**

#### **Tabela 22. Lista skrótów klawiaturowych**

⋒

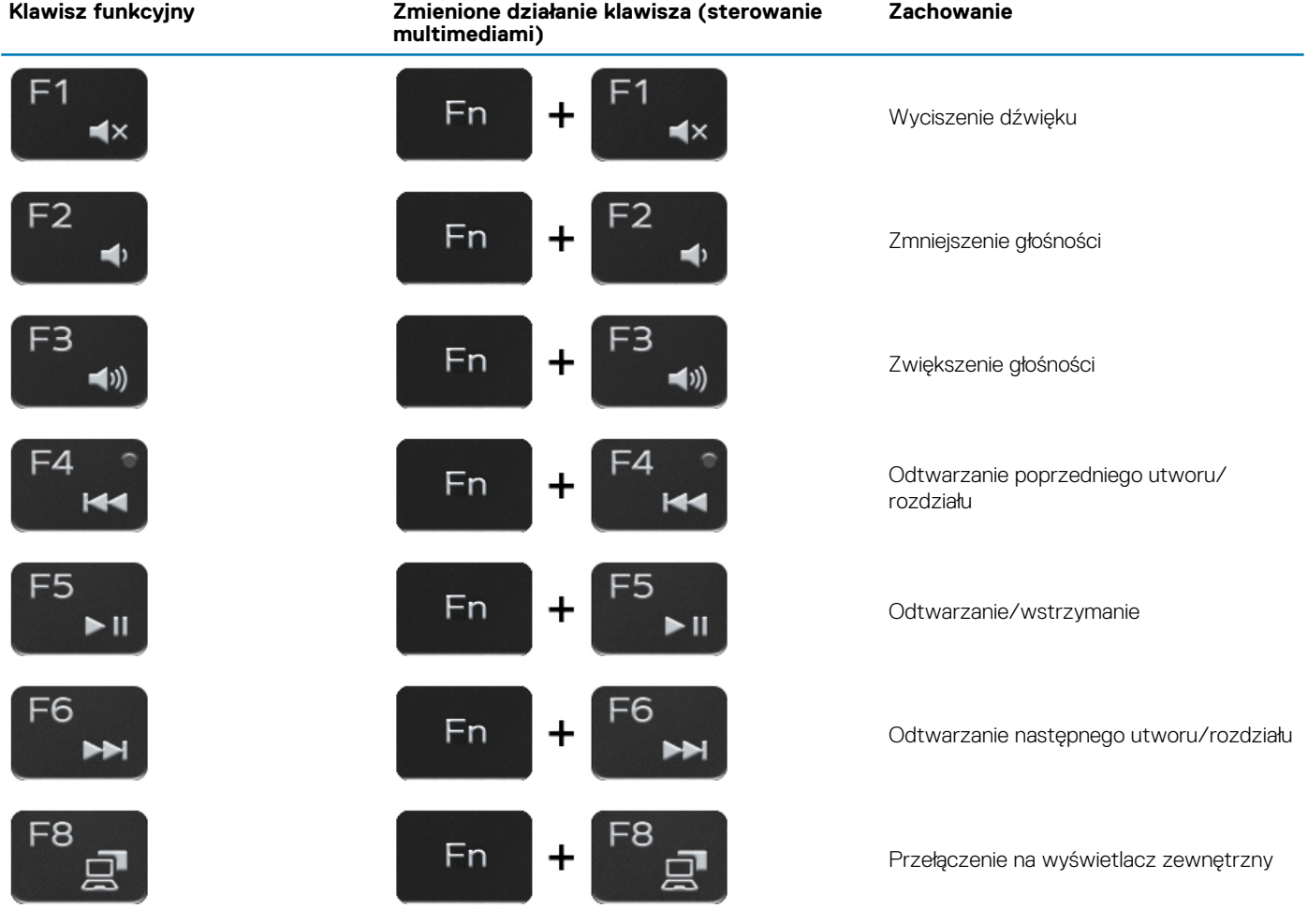

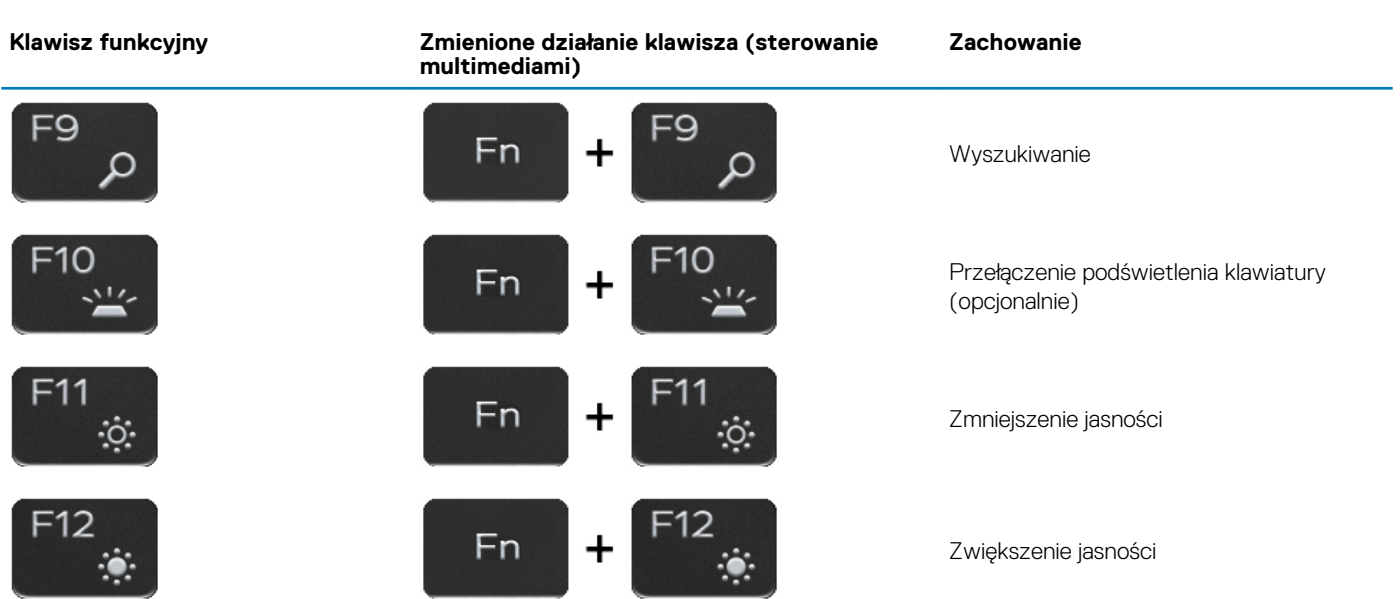

Klawisza **Fn** używa się też z wybranymi klawiszami na klawiaturze, aby wywołać inne dodatkowe funkcje.

### **Tabela 23. Lista skrótów klawiaturowych**

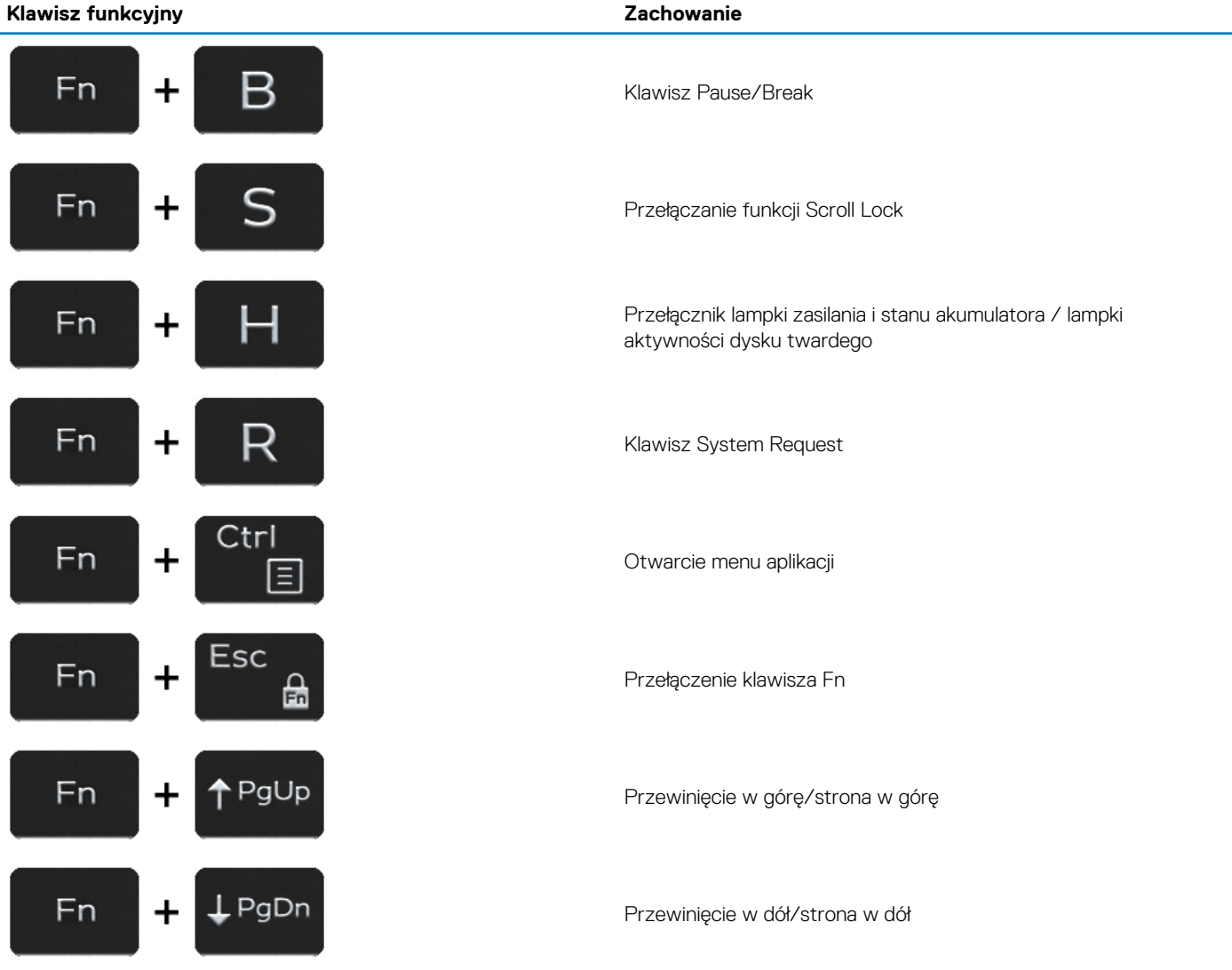

# <span id="page-19-0"></span>**Uzyskiwanie pomocy i kontakt z firmą Dell**

### **Narzędzia pomocy technicznej do samodzielnego wykorzystania**

Aby uzyskać informacje i pomoc dotyczącą korzystania z produktów i usług firmy Dell, można skorzystać z następujących zasobów internetowych:

#### **Tabela 24. Narzędzia pomocy technicznej do samodzielnego wykorzystania**

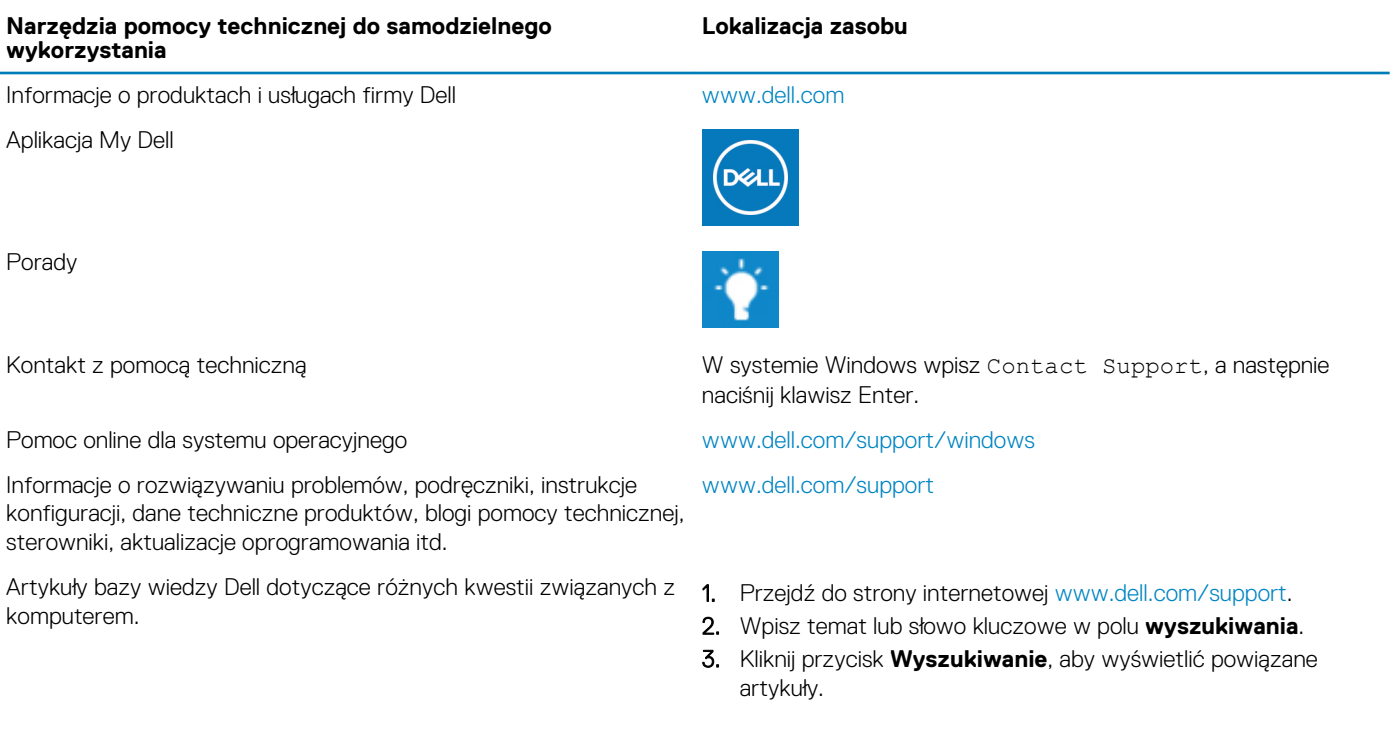

Zapoznaj się z następującymi informacjami dotyczącymi produktu:

- Dane techniczne produktu
- System operacyjny
- Konfigurowanie i używanie produktu
- Kopie zapasowe danych
- Diagnostyka i rozwiązywanie problemów
- Przywracanie ustawień fabrycznych i systemu
- Informacje o systemie BIOS

Zobacz Ja i mój Dell na stronie internetowej [www.dell.com/](https://www.dell.com/support/manuals) [support/manuals.](https://www.dell.com/support/manuals)

W celu zlokalizowania zasobów *Ja i mój Dell* dotyczących produktu zidentyfikuj produkt za pomocą jednej z następujących czynności:

- Wybierz opcję **Wykryj mój produkt**.
- Znajdź produkt za pośrednictwem menu rozwijanego, korzystając z opcji **Wyświetl produkty**.
- Wprowadź **Service Tag number** (kod serwisowy) lub **Product ID** (identyfikator produktu) na pasku wyszukiwania.

## **Kontakt z firmą Dell**

Aby skontaktować się z działem sprzedaży, pomocy technicznej lub obsługi klienta firmy Dell, zobacz [www.dell.com/contactdell](https://www.dell.com/contactdell).

**UWAGA Dostępność usług różni się w zależności od produktu i kraju, a niektóre z nich mogą być niedostępne w Twoim kraju bądź regionie.**

**UWAGA W przypadku braku aktywnego połączenia z Internetem informacje kontaktowe można znaleźć na fakturze, w**   $\Omega$ **dokumencie dostawy, na rachunku lub w katalogu produktów firmy Dell.**